## 1.Komponenten

- 1. Anschlussverschraubung 3/4" IG
- 2. Filtersieb
- 3. Displayabdeckung
- 4. LCD Display
- Gehäuse 5.
- 6. Tasten zur Programmierung
- 7. Anschlussverschraubung 34" AG
- 8. Batteriefach

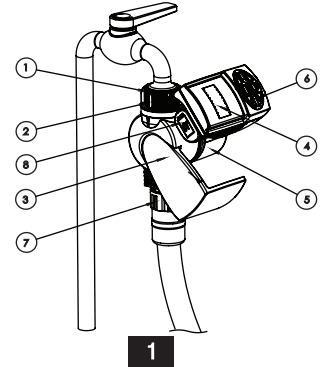

E-mail:Info@galconc.com www.galconc.com<br>Kibbutz Kfar Blum,12150 Tel:+972-4-6900222 Fax:+972-4-6902727 COMPUTERIZED CONTROL SYSTEMS

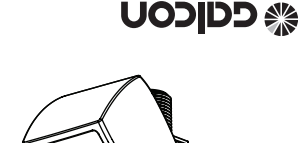

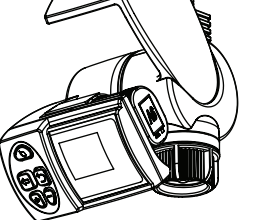

 **Programmierbare Bewässerungssteuereinheit Bedienungsanleitung**

EALCON 11000EZ

- 1. Zum Öffnen des Batteriefachs. Gehäuse nach oben drehen.
- 2. Halten Sie das Steuergerät so, dass Sie die Batterieabdeckung sehen können.
- 3. Ziehen Sie die Batteriefachadeckung ab.
- 4. Stecken Sie den Anschluss auf eine 9V Alkaline Ratterie
- riefach und schieben die Abdeckung 5. Stecken Sie die Batterie in das Battewieder in das Batteriefach. Achten Sie tung an der Batteriefachabdeckung Das auf den richtigen Sitz der Gummidich-Batteriefach muss immer trocken sein Nach einem Batteriewechsel oder nach Beendigung der Programmierung drehen<br>Sie das **Communisties** Gehäuse wieder hint

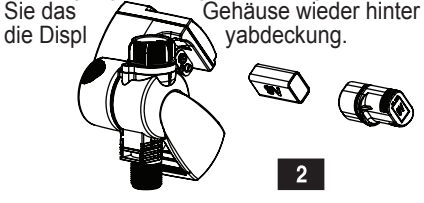

## **Bewässerung der Programmierung**

- 1. Drehen Sie das Gehäuse nach oben.
- 2. Zum Einstellen der Bewässerungsdauer nutzen Sie die Pfeiltasten  $\overline{00}$  auf der linken Seite des Tastenfelds. Fin Pfeil  $\leftarrow$  auf dem LCD Display zeigt Ihnen den aktuellen Wert an
- zyklus (Zeit zwischen den Starts der 3. Zum Einstellen des Bewässerungstasten  $\sqrt{W}$  auf der rechten Seite des Bewässerung) nutzen Sie die Pfeil-Tastenfelds. Ein Pfeil  $\Rightarrow$  auf dem LCD Display zeigt Ihnen den aktuellen Wert .an

 $5<sup>1</sup>$ 

# **2. Batterie einsetzen Batterie 2. Batterie einsetzen Batterie 2. Montage des Steuergerätes**

- 1. Überprüfen Sie den korrekten Sitz des .Filtersiebs
- 2. Schliessen Sie das Steuergerät mit dem %" Innengewinde an Ihren Wasserhahn an. Verschraubung nur per Hand .festziehen

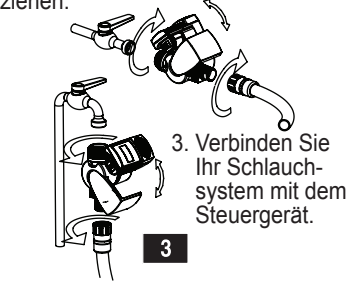

4. Drücken Sie die Taste **GETARY** in der Mitte des Tastenfelds um die Bewässerung zu wässerung läuft wie programmiert. Wenn starten. Das Ventil öffnet sich und die Bedas Ventil öffnet hören Sie ein Klick und das Symbol  $\blacktriangleright$  erscheint auf dem LCD **Display** 

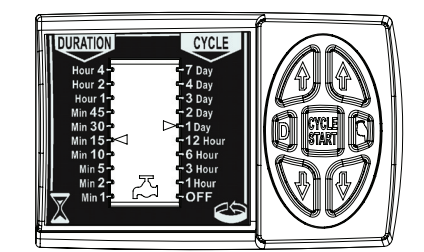

6

# **Programmierung 4.**

### **Energiesparfunktion**

Das Steuergerät hat eine integrierte Energiesparfunktion, Dadurch erhöht sich die Lebensdauer der Batterie auf annähernd zwei Jahre

**Nach ein paar Minuten ohne Tastendruck schaltet sich das Display zumEnergiesparen ab. Zum Reaktivieren des Display's, eine** beliebige Taste drücken.

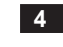

### **:Programmierbeispiel**

- Stellen Sie die Bewässerungsdauer auf "Min 15" und den Bewässerungszyklus auf "1 Day"
- Wenn Sie die Taste  $\frac{1}{\text{start}}$  betätigen, öffnet sich das Ventil für 15 Minuten Das Ventil öffnet sich jetzt jeden Tag um die gleiche Zeit für 15 Minuten.
- Die Bewässerung startet jeden Tag zu dem Zeitpunkt an dem die "Cycle Start" Taste das erste mal betätigt wurde.

### **Verzögerte Startzeit programmieren**

Um den Bewässerungsstart auf einen anderen Zeitpunkt zu verlegen, können Sie die Option der "Startzeitverzögerung" nutzen. Diese Option ist hilfreich um die Bewässerung z. B. nachts oder zu einem Zeitpunkt zu starten wo Sie nicht am Steuergerät sind.

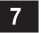

- 1. Programmieren Sie die Bewässerung wie vorher beschrieben.
- 2. Drücken Sie die Taste (D) auf der linken Seite des Tastenfelds. Eine blinkende "0" wird auf dem Display .angezeigt
- 3. Drücken Sie die Taste <sup>(D)</sup> erneut um die gewünschte Verzögerung in Stunden einzustellen. Die Verzögerung des Starts kann zwischen 0 und 12 Stunden eingestellt werden.
- 4. Drücken Sie die Taste FERRET

Das Steuergerät startet nun den Countdown. Während der Countdown läuft blinkt ein Rahmen um die vorein-<br>gestellte Zahl.

Nach Ablauf der Startverzögerung öffnet sich das Ventil. Wenn das Ventil öffnet hören Sie ein Klick und das Symbol  $\blacktriangleright$  erscheint auf dem LCD Display.

 $8<sup>1</sup>$ 

## **Wartung 5.**

- Fntfernen Sie die Batterie wenn das Steuergerät über einen längeren Zeitraum nicht benutzt wird.
- Das Steuergerät hat im Einlass ein Filtersieb. Dieses sollte regelmäßig überprüft und gegebenenfalls gereini-<br>gt werden.
- Der empfohlene Arbeitsdruck ist 1-8 bar (14.5-133 PSI).

 $12$ 

5. Wenn Sie die Verzögerung ausschalten oder ändern wollen, drücken Sie die Taste  $\circ$  und setzen die Zeitverzögerung auf "0" oder einen anderen Wert., drücken Sie die Taste **GYCLE** 

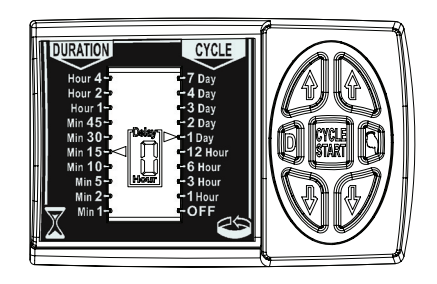

#### **Bewässerung manuell starten**

Um eine Bewässerung sofort zu starten, können Sie die Option "manueller Start" qung der programmierten nutzen. Das Ventil schliesst nach Beendi-

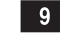

#### **Batteriestandsanzeige**

• Eine schwache Batterie wird durch ein blinkende Symbol auf dem Display tung um ein paar wenige Schaltungen angezeigt. Die Batterie hat noch Leisam Ventil durch zu führen. Die Batterie sollte schnellstens gewechselt werden. Wenn die Batterie nicht gewechselt vorgänge ausgeführt. Danach wird wird, werden ca. 8 weitere Schaltdas Programm unterbrochen und das Symbol  $\rightarrow$  erscheint in Stellung "OFF" auf der rechten Seite des Display's

 $13$ 

- Bewässerungsdauer. Bitte beachten: Das eingestellte Bewässerungsprogramm läuft weiter wie programmiert.
- serung sofort zu starten, diese läuft jetzt ten Seite des Tastenfelds um die Bewäs-1. Drücken Sie die Taste **die Auf** der rechso lange wie die Dauer programmiert ist. Wenn das Ventil öffnet hören Sie ein Klick und das Symbol  $\overline{A}$  erscheint auf dem LCD Display
- 2. Um die Bewässerung vor Ende der programmierten Bewässerungsdauer zu stoppen, drücken Sie Taste <a>
erneut.

## **Bewässerung "AUS" Position**

Um die Programmierung auszuschalten, z. B. weil es geregnet hat, setzen Sie den Bewässerungszyklus mit Hilfe der Tasten  $\overline{00}$  auf der rechten Seite des Tastenfelds auf "OFF"

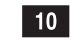

• Während des Batteriewechsels bleibt die Programmierung für 30 Sekunden .erhalten

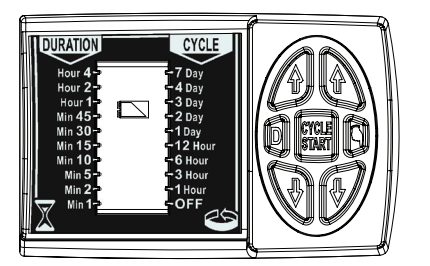

14

#### **Hinweis**

- Auch in der Position "OFF" lässt sich die manuelle Bewässerung jederzeit starten.
- wählen während die Bewässerung Wenn Sie die "OFF" Position ausläuft, wird dies erst nach Ende der Bewässerung aktiviert. Sie können die Bewässerung jederzeit durch drücken der Taste beenden.
- er und Bewässerungszyklus ein und ten, stellen Sie die Bewässerungsdau-• Um die Bewässerung erneut zu stardrücken die Taste **Ryker**.

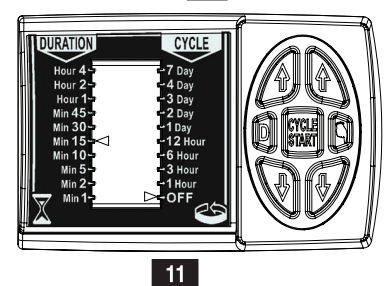